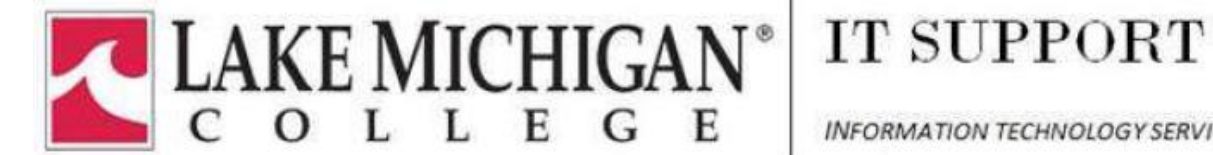

**INFORMATION TECHNOLOGY SERVICES** 

Lake Michigan College uses Microsoft cloud based SPAM services to filter college email for spam. Normally, a significant percent of inbound emails are SPAM. Microsoft SPAM services also filters outbound that may contain sensitive content that includes Social Security numbers, credit cards or offensive words.

Visi[t https://helpdesk.lakemichigancollege.edu/](https://helpdesk.lakemichigancollege.edu/) for additional troubleshooting and information.

What you need to know:

- $\Box$  How do I release an email that is in Quarantine? (inbound email that is questionable)
- $\Box$  How do I tune and manage my SPAM Settings?
- $\Box$  How do I access SPAM tools in Outlook?
- $\Box$  How do I report a SPAM issue?
- $\Box$  What content can I not send by Email?

#### How do I release an email that is in Quarantine?

All quarantined mail received through the new spam filter will be presented to you via an email message in your outlook mailbox.

Quarantine Web Portal: [spam.mylmc.org](https://spam.mylmc.org/)

Within the e-mail, you have two options:

 $\cdot$  Release to Inbox – If you click on this link, the e-mail will be delivered and will show up in your e-mail client.

Report as Not Junk – If you click on this link, a copy of the message will be delivered to Microsoft for analysis

Quarantined emails are sent to you from *quarantine@messaging.microsoft.com*

#### **Lake Michigan College SPAM User's Guide**

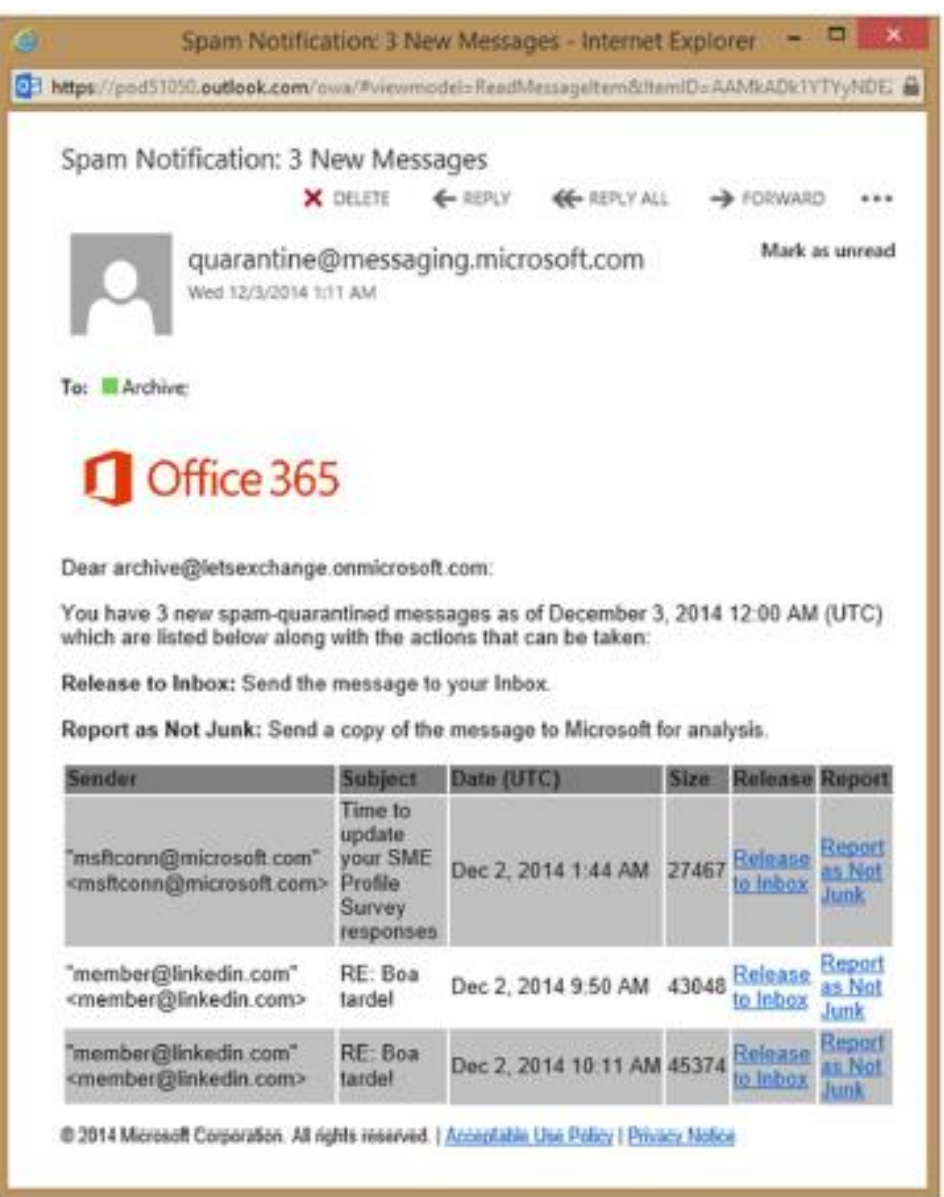

A user can log into the Microsoft Portal at any time to look at their quarantine box to see if an e-mail has been moved to quarantine by going to:

#### [spam.mylmc.org](https://spam.mylmc.org/)

The logon screen would appear like below; the user would put in their LMC e-mail address and the password that they use to log onto to an LMC computer/WaveLink/Canvas/Outlook Web Access.

# **Lake Michigan College SPAM User's Guide** (dr. time Hipay Bostman). Solo 194  $-70.8$  $\frac{1}{2}$  Sprintsynd acoust  $\qquad$  ×  $\bigcirc$  Light to Denis  $\alpha \otimes \cdots \otimes \alpha \otimes \alpha$ Exchange Filtering Service on or school, an personal Microsoft account itupert@latersichigeschigsuick Disap ex squet to IT 600ES your account Microsoft

Once logged on, the user will be able to see a list of e-mails that are in quarantine.

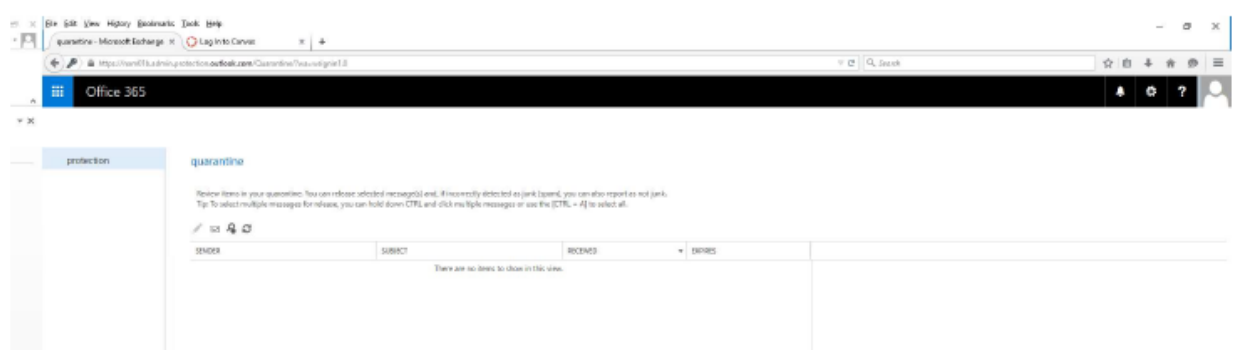

At the top of the list of quarantined e-mails, there will be several icons.

 $/$   $\otimes$   $\otimes$ 

- If you highlight an e-mail and click on the letter icon, it will deliver that e-mail to your inbox
- If you click on the magnifying glass icon, it will open an advanced find window
- If you click on the rotating arrows icon, this will refresh the list of quarantined items  $\bullet$  .

If you are expecting an e-mail and it is not in your quarantine list, please contact the IT Helpdesk at (269) 927-8189 or by e-mail at ithelpdesk@lakemichigancollege.edu and an administrator will log onto the SPAM filter to determine if and why an e-mail is being blocked. Please provide as much information as possible, such as the domain name of the e-mail sender to help us locate the correct e-mail.

To log out of the Microsoft Portal, in the top right corner, click on the person icon and click on Sign Out

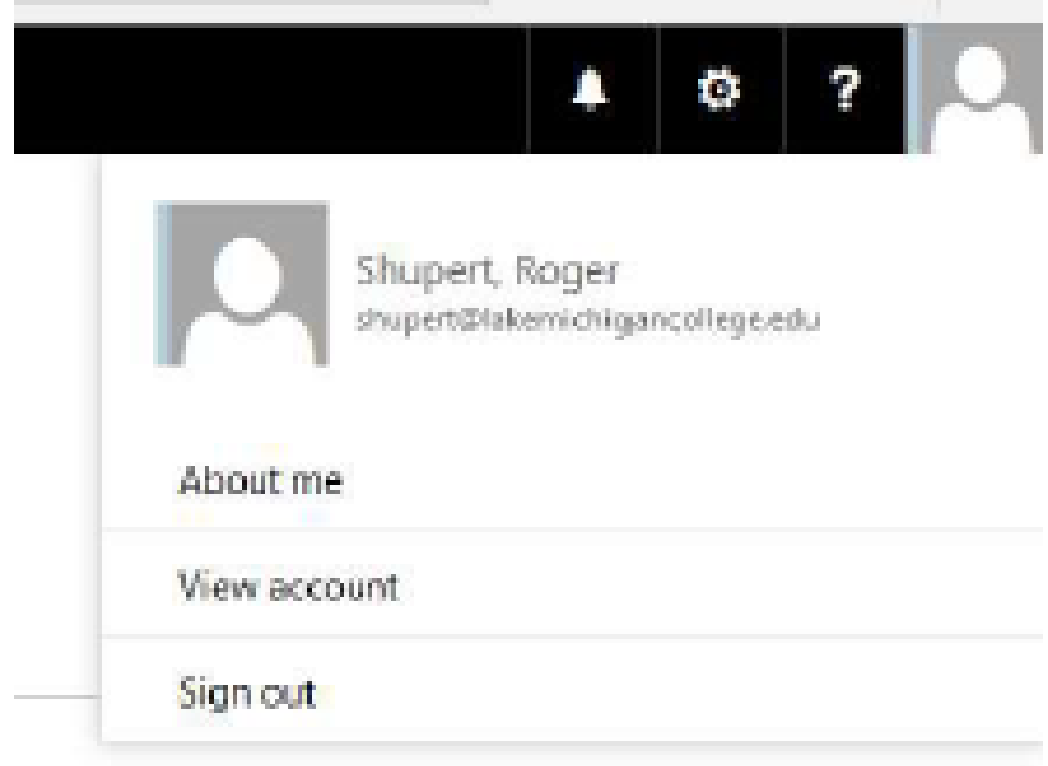

### How do I tune and manage my SPAM filter settings?

If important messages are consistently blocked by the SPAM filter, please contact the IT Helpdesk at ext. 8189 for assistance

#### How do I access SPAM controls in Outlook?

If your SPAM controls are in need of adjustment, please contact the IT Helpdesk at ext. 8189 for assistance

## How do I report a SPAM issue?

If you experience an issue with the SPAM filter, or need additional training, please contact the IT Helpdesk at ext. 8189

## What content can I not send by email?

Content that should not be sent via email includes:

- Use of College email systems to transport personal identifying information such as social security numbers, credit card data and other sensitive data
- private business, product advertisement or political lobbying
- Copyright infringement
- Email that alters, dismantles, or disfigures messages so as to hide originator or disguise originator of the message
- Transmitting or making accessible offensive jokes, threats or harassing material
- Broadcasting unsolicited messages (SPAM) or sending mass emails

Please contact the IT HelpDesk at (269) 927-8189 if you have any questions.

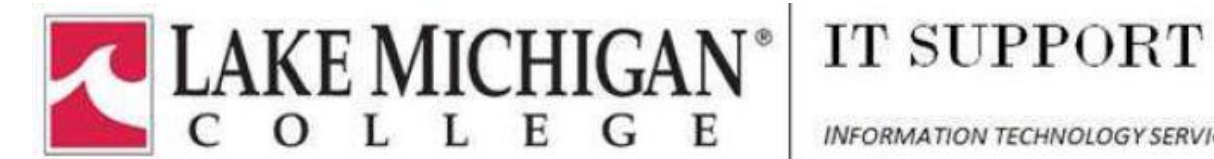

**INFORMATION TECHNOLOGY SERVICES**